# 構造形態デザインへの適用を目的とした XR デバイスの活用手法に関する研究 感度情報を利用した形状操作ナビゲーション **Research on The Utilization Method of XR Devices for Application to Structural Form Design**

**Shape manipulation navigation using sensitivity information**

○門積 直宏\*1,満田 衛資\*2 Naohiro KADOZUMI<sup>\*1</sup> and Eisuke MITSUDA<sup>\*2</sup>

\* 1 京都工芸繊維大学大学院生

Graduate Student, Kyoto Institute of Technology .

\* 2 京都工芸繊維大学 教授 博士 (工学 )

Prof., Kyoto Institute of Technology, Dr. Eng

キーワード :構造デザイン; 形態創生; 感度解析 ; 性能操作型設計法; XR デバイス Keywords: Structural design; Morphogenesis; Sensitivity analysis; Performance-manipulation design method; XR device.

#### 1. はじめに

形状最適化手法を実務に適用する際 ,目的関数や制約関 数の設定方法や ,数量化が困難な制約の取扱い方法につい てなどが問題になる. また、一度設計者が荷重等の設計条 件及び初期形状を設定してしまうと,最終的な形態はコン ピュータの中で自動的に決定されることになり1), その間 の形態の変化に対し設計者が意思を発揮させることが難 しい .このような問題に対し ,上谷は設計者がコンピュー タと向き合って情報を交換しながら設計を進めていく対 話型の設計手法を提案している <sup>2)</sup>.

これを受けて、筆者らは畔上 3によって提案された力法 のアルゴリズムの中で形状変更の指標となる情報を可視 化させ,その情報を参照しながら逐次的に直接形状操作を 行うプログラムを作成し ,設計者の意思を伴いながらも構 造的なアドバイスが備わった性能操作型の形態創生手法 を提案した4. 本論では、この手法を用いた設計例を紹介 するとともに ,提案手法を XR デバイス上で行い ,従来の 設計手法よりリアルな建築体験が伴う形態設計法 を提案 する .

## **2.** 形状操作に利用する設計感度の導出

2.1. 形状操作の際の指標

本手法では 3次元グリッドシェルの形態設計を行う際の 力学的な指標として対象構造物 の歪みエネルギーの値を 用いる. また, 形状操作の際の指標として, 力法を用いた 形状最適化の際に取り扱われる節点変更の情報を利用す る.力法では,目的関数の設計変数に関する感度係数を求 め,この感度係数に負号をかけたものを各節点の各方向の

#### 2.2. 感度係数の導出

目的関数の設計変数に関する感度係数は以下のように 求められる .

全体モデルの総節点数をNとし、全体座標系で表された 節点z座標をz<sub>i</sub>(i=1,…, N)とする. また, 節点変位の自由度 を6とする. そして、全体座標系の全体剛性マトリックス を $K \in R^{6N \times 6N}$ , 節点変位ベクトルを $d \in R^{6N}$ , 節点荷重べ クトルをpER<sup>6N</sup>と定義すると、剛性方程式は次のように 書ける.

$$
Kd = p \tag{1}
$$

上式の両辺をz<sub>i</sub>(i=1,…, N)で微分すると次式を得る.

$$
\frac{\partial K}{\partial z_i} \mathbf{d} = K \frac{\partial \mathbf{d}}{\partial z_i} = \frac{\partial \mathbf{p}}{\partial z_i} \mathbf{d}
$$
 (2)

一方, 歪みエネルギーCは次式で表される.

$$
C = \frac{1}{2} \mathbf{d}^T \mathbf{K} \mathbf{d} \tag{3}
$$

歪みエネルギーC の, z<sub>i</sub>に関する感度係数は, 式(2)を用い て次のように 書ける.

$$
\frac{\partial C}{\partial z_i} = \frac{1}{2} \left( 2d^T K \frac{\partial d}{\partial z_i} + d^T \frac{\partial K}{\partial z_i} d \right)
$$

$$
= d^T \frac{\partial p}{\partial z_i} - \frac{1}{2} d^T \frac{\partial K}{\partial z_i} d \qquad (4)
$$

荷重として加える .そして ,線形弾性解析により各節点の 変位 δを求め ,この変位を基準に作成した値を節点座標の 更新量Adとし、節点変位ベクトルdに対しd+Adだけ座標 の更新を行う. 本手法ではこの節点座標の更新量Adに適 当な係数をかけた値をモデル上に描画し,設計者に対する アドバイス情報としている .

日本建築学会情報システム技術委員会

第44回情報・システム・利用・技術シンポジウム論文集, 499-502, 2021年12月, 京都 Proceedings of the 44th Symposium on Computer Technology of Information, Systems and Applications, AIJ, 499-502, Dec., 2021, Kyoto

節点荷重ベクトルpがziに依存しないとき、式(4)を用い て,さらに次のように書ける.

$$
\frac{\partial C}{\partial z_i} = -\frac{1}{2} d^T \frac{\partial K}{\partial z_i} d \tag{5}
$$

以上で感度係数が導出された.

2.3. アドバイス情報の導出

形状変更の際の指標となるアドバイス情報は以下のよ うに求められる.

2.2 節で得られた感度係数に負号をかけ,節点外力ベク トル $p'$ を得る.

$$
p' = -\frac{\partial C}{\partial z_i} \tag{6}
$$

そして、 $\delta \in R^{6N}$ を未知変数とする連立方程式

$$
K\delta = p' \tag{7}
$$

を解き,得られた値に係数αを乗じた値を節点座標の更新 量Adとする

$$
\Delta d = \alpha \delta \tag{8}
$$

以上でアドバイス情報となる値が導出された.

## **3.** 設計プロセス

## 3.1. 概要

本手法では 2.3 節で求めた座標更新量△dをモデル上に 描画し (図 1 参照),これを設計のためのアドバイス情報と して,その大きさ,方向を目安に形状操作を行う.これに より,設計者は自身が行おうとする形状の操作がモデル全 体の力学的特性にどの程度影響を与えるのかを理解しな がら形状操作を進めることができる.このような手法を用 いることで,力学的特性を維持しつつも設計者の意思を反 映させやすい形態操作が見込まれる.

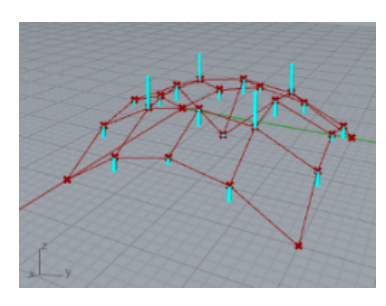

図1 アドバイス情報

3.2. プラットフォームとアルゴリズム

今回は、モデルの形状表現を Rhinoceros(RC), 構造計 算,感度解析,形状操作を Grasshopper(GH)で行った. Rhinoceros を用いることで自由で滑らかな形状表現が簡 単に行うことができた.また,構造計算と感度解析のプロ グラムは Grasshopper 内のコンポーネントの C#スクリプ トを用いて実装した.設計アルゴリズムを図2に示す.

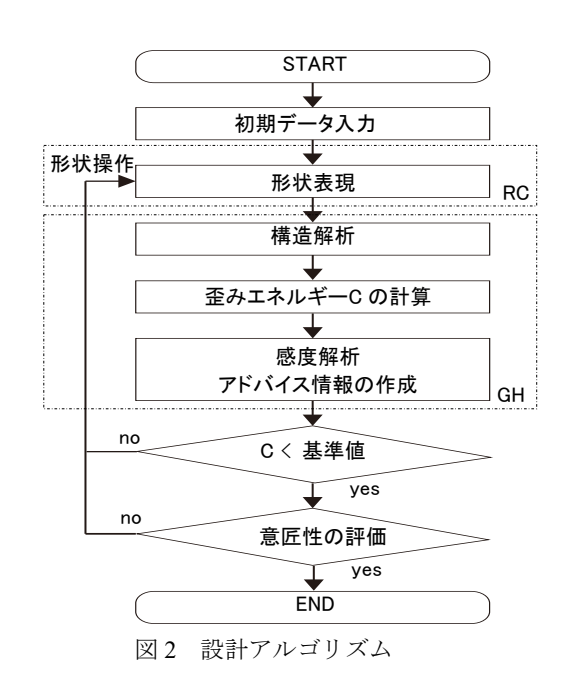

#### 3.3. 実行例

以下ではプログラムの実行例について示す.ここでの形 状操作は,従来のようなキーボード入力ではなく Grasshopper の Number Slider コンポーネントによるスラ イダー操作を用いて,Rhinoceros による視覚情報をリア ルタイムに得ながら直感的に行った.モデルの条件は以下 の通りである.

- ・応力算定は 3 次元静的弾性解析により行う.
- ・要素は 1 要素 2 節点の梁要素とする.
- ・1 節点 6 自由度とする.
- ·材料は鋼を用い、ヤング係数を 2.05×10<sup>5</sup> (N/mm<sup>2</sup>)
- ・ポアソン比を 0.3 とする.
- ・部材はφ139.8×3.5 を用いる.
- ・外力は各節点に鉛直下向きに 5kN を加える.
- ・支点条件は 4 隅を固定支持とする.
- ・要素のスパンを 5m,全体スパン 20m とする.
- ・制御点を 5×5 のグリッド上に配置する.
- ・モデルは正方形平面を有するグリッドシェルとする. 操作は以下の step からなる.

#### -step 0

初期形状を作成する(図3参照). 本例では図のようにふく らみを持ったモデルを初期形状とする.

#### -step 1

step 1 で作成したモデルの 13 番節点の節点 z 座標を鉛直下 向きに操作し,モデルを生成する(図4参照). 本例では step 0 よりも歪みエネルギーC が減少する結果となった.

-step 2

この step より感度情報の利用を行う. step 1 で得られた形 態に対して感度解析を行い,その結果を基にモデル上にア ドバイス情報を表示させ,歪みエネルギーに対する依存度 が一番大きい節点を操作し,モデルを生成した(図 5 参照). -step 3

step 2 で得られたモデルに対し、step 2 と同様に感度解析 を行い,その結果を基にモデル上にアドバイス情報を表示 させ,モデルの修正を行った(図 6 参照).

以上 step 0~3 の歪みエネルギーの比較を表 1 に示す. step 1~3 の過程で歪みエネルギーの低減がみられたことから, 感度情報に基づきモデルの形状を操作することで,歪みエ ネルギーを増加させすぎることなく,任意の形態を生成で きたことがわかる.

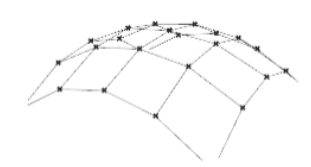

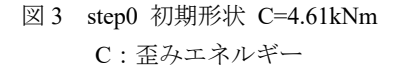

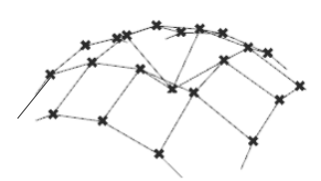

 $\boxtimes$  4 step1 C=4.36kNm

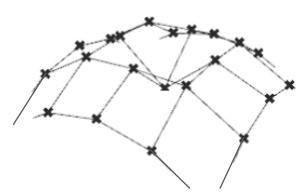

図 5 step2 C=4.19kNm

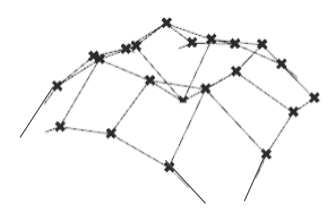

 $\boxtimes$  6 step3 C=4.14kNm

表 1 歪みエネルギーC の推移

|        | 歪みエネルギーC | 単位  |
|--------|----------|-----|
| 初期形状   | 4.61     | kNm |
| Step 1 | 4.36     | kNm |
| Step 2 | 4.19     | kNm |
| Step 3 | 4.14     | kNm |

#### **4. XR** デバイスとの連携

### 4.1. 建築と XR

建築ではそのプロジェクトに携わる人々の間での建築 物に対するイメージの共有が非常に重要である.そのため, イラストや写真,BIM ソフトを利用した 3D モデル,1/1 ス ケールのモックアップを作成し立案から設計、施工までの イメージの共有を行う. 近年では、この過程にバーチャル の技術を組み合わせることで,コストの削減や作業効率の 向上を図る取り組みが数多くなされている。そこで、本手 法では 4 節までで示した手法を XR デバイス上で行う.XR デバイスを用いることで建築空間をよりリアルに体験す ることが見込まれる.

## 4.2. 使用する XR 技術について

XR とは AR(拡張現実)/VR(仮想現実)/ MR(複合現実)な どの技術の総称である.それぞれの技術方式により得手不 得手があり,目的に応じてふさわしい技術方式を選択する ことが重要である.例えば,VR では視界が 360°覆われ, 仮想空間に没入することができるが,現実空間のモノや自 分の手足を見ることができず,仮想空間内でスケール感を 測りづらい.対して,MR では MR デバイスのカメラから 現実空間のデータを取得し,そこに仮想空間のモデルを重 ね合わせることで,現実空間と仮想空間をミックスさせて いる.さらに,仮想モデルを現実空間に配置するだけの AR とは違い、現実空間と仮想空間を重ね合わせているため, 現実空間の机の上に配置したモデルを360°見て回ること も,モデルを持ち上げて内側から見ることも可能である. このような点から今回は MR での実装を行なった.

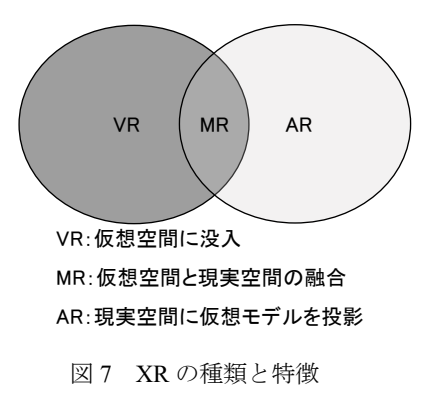

4.3. 使用するデバイスとその連携方法について

本手法では MR デバイスとして Microsoft 社の HoloLens2 を使用する. HoloLens2 では指先のジェスチ ャーによって仮想モデルの拡大,縮小,回転,位置の変更 といった操作が行える.3 節で示したプログラムと HoloLens2 との連携は図 8 の通りである.形状表現と解析

に使用する Rhinoceros&Grasshopper とモデルの形状操 作に使用する MR デバイス HoloLens2 とのプラットフォ ームとしてゲームエンジンの Unity を使用した.Unity と Rhinoceros&Grasshopper の連携には Rhino.Inside を用 いた. Rhino.Inside とは Rhinoceros&Grasshopper を 64 ビットの Windows のアプリケーションの中で実行できる ことを可能にするプロジェクトであり Rhinoceros7 から 実装された. Rhino.Inside を利用することで、制御点を元 に滑らかな形状変更ができる動的モデルを Unity 上で扱 うことが可能になった. 最後に Unity で MRTK-Unity(Mixed Reality Toolkit -Unity)5) を使用し,モデルを MR デバイスでの操作が可能なものに加工している. MRTK-Unity とは,一連のコンポーネントと機能を提供 する Microsoft 主導のプロジェクトで, Unity でクロス プラットフォームの MR アプリの開発時間を短縮するた めに使用される. 空間操作および UI 用のクロスプラット フォーム入力システムと構成要素が提供されている.

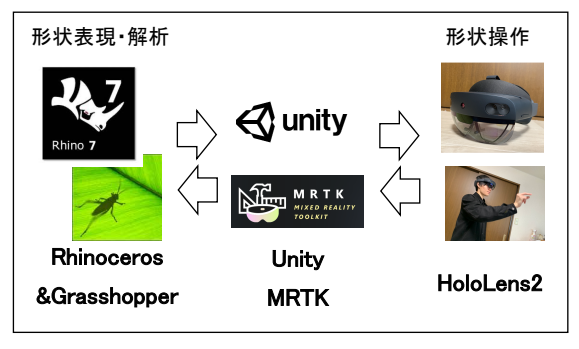

図 8 ツール間の連携

## 4.4. 操作の流れ

ここでは Unity で作成した HoloLens2 の擬似空間での挙 動を元に,提案手法の操作の流れを示す.モデルの左側に 表示させた制御スライダーを動かすことでモデルの形状 の変更を行う. 形状変更の度に逐次的に解析が行われ、ア ドバイス情報が更新される.使用者はアドバイス情報を元 に制御スライダーを動かし、形状の変更を行う.

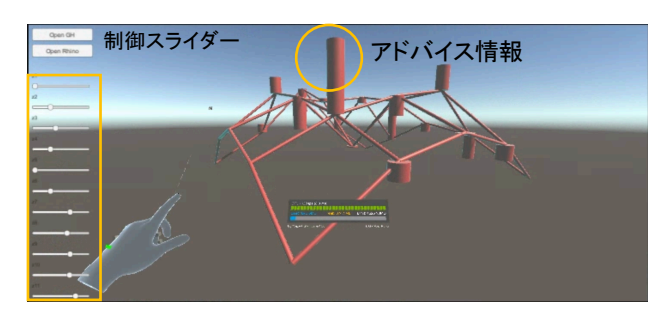

図 9 形状変更前

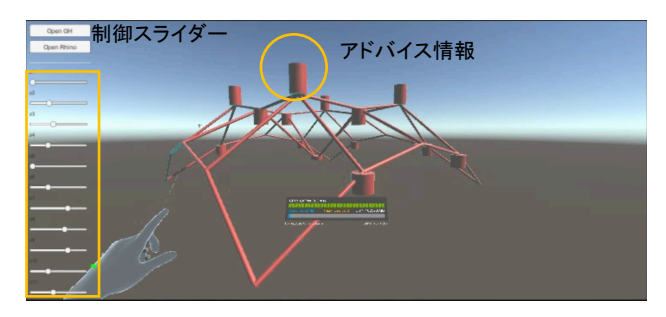

図 10 形状変更後

Unity 上で制御スライダーを操作する(図 11 11)と, 操作 した制御スライダーと連動する制御点に関する情報が Rhinoceros に送信される(図 11 2). Rhinoceros では Unity から受信した制御点に関する情報を元にモデルの形状変 更と解析が行われ(図 11 ③),完成したモデルの形状の情 報と解析結果を Unity へ送信する(図 11 ④).本手法では以 上のようなやりとりを逐次的に行うことで3節の設計プロ セスを MR デバイス上で実装する.

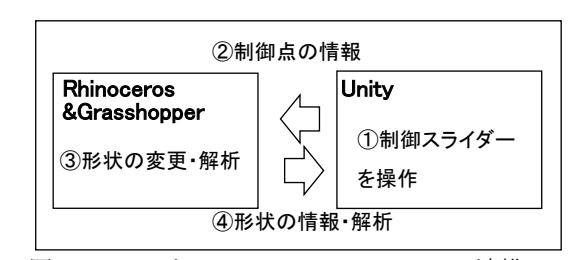

図 11 Unity と Rhinoceros&Grasshopper の連携

## **5.** まとめ

1)形状操作の根拠となる情報を表示させ,その情報をおお まかに利用しながら形状操作を行うことで、設計者の意思 を反映させつつも構造性能指標を確保する設計手法を提 案した.

2)提案手法を MR デバイス上で行うことによりリアルな 建築体験を図った.

#### [参考文献]

- 1) 江畑和弘,崔昌萬,佐々木睦朗:感度解析法による自由曲面 シェルの構造形態創生(構造デザインへの応用),日本建築学 会大会学術講演梗概集, B-1, pp269-270, 2003.
- 2) 畔上秀幸:領域最適化問題の一解法,日本機会学会論文集, A 編, 60 巻, pp. 14791486, 1994.6-
- 3) 上谷宏二:実用構造最適設計法と性能操作型設計法,日本建 築学会大会(北陸)構造部門(応用力学)PD 資料,pp.51-57, 2019.
- 4) 門積直宏,満田衛資:可視化された設計感度情報を利用する 形状直接操作型の構造形態設計法,日本建築学会大会学術講 演梗概集,pp 775-776 , 2021.
- 5) Microsft 社 Mixed Reality Toolkit とは (参照 2021/10/1) https://docs.microsoft.com/ja-jp/windows/mixedreality/mrtk-unity/?view=mrtkunity-2021-05